TRƯỜNG ĐẠI HỌC PHENIKAA KHOA CÔNG NGHỆ THÔNG TIN

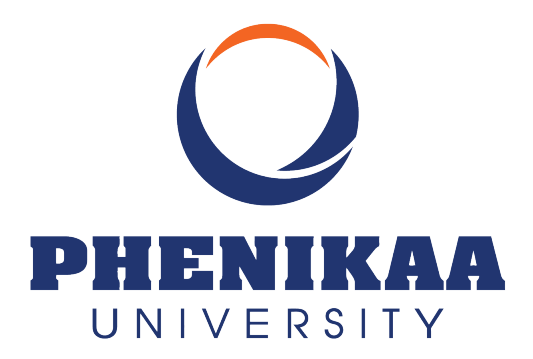

Course name h

Report type h

# Report title h

Giảng viên hướng dẫn: Advisor h

Sinh viên: Student 1 ID 1

Student 2 ID 2

Student 3 ID 3

HA NOI CITY, AUGUST 2023

## Mục lục

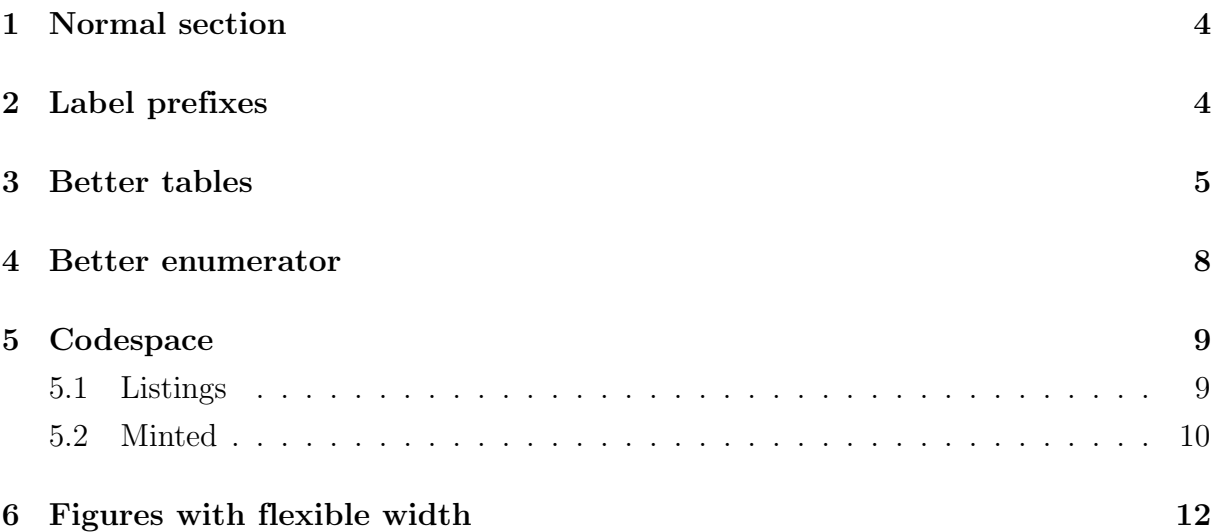

# Mục lục hình ảnh

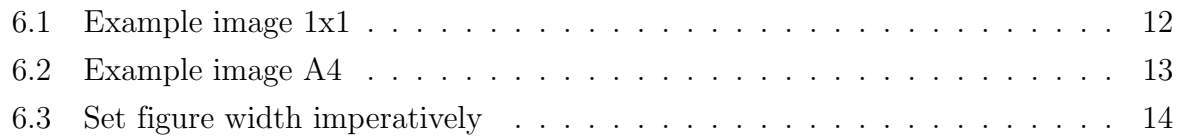

## Mục lục bảng

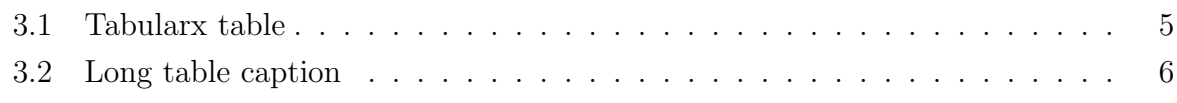

### Listings

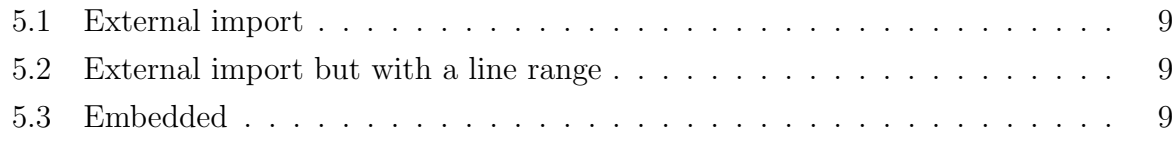

### <span id="page-3-0"></span>1 Normal section

 $\sum_{\text{PRENIKAA}}$ 

This is how you normally work with LAT<sub>EX</sub>, but you can also split a project into smaller files for easier management. To import other files, you can use  $\in$  {linput{} or  $\in$  {linclude}. There differences can be found at <https://tex.stackexchange.com/a/250>, but in short

 $\in$   $\label{filename}$   $\label{filename}$   $\label{filename}$ 

### <span id="page-3-1"></span>2 Label prefixes

There are no definite rules for label prefixes, but you can use the following as a guideline.

- chap: for chapters
- sec: for sections
- subsec: for subsections
- eq: for equations
- fig: for figures
- tab: for tables
- enum: for enumerators and items
- fn: for footnotes
- lst: for listings
- alg: for algorithms
- app: for appendices

The **\caption** macro increases the used counter and sets the current label text which is used by  $\lambda$ . If you use  $\lambda$  before it the old label text is used instead, which leads to a wrong number. Always use \label after \caption and not before or in it.

That said, conventions are just conventions, and you can use whatever you want as long as you are consistent.

#### <span id="page-4-0"></span>3 Better tables

The recommended way is by using the booktabs package and drop all vertical rules. tabularx is simply tabular but with X environment, meaning that it will try to use all of \linewidth.

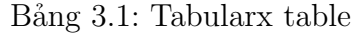

<span id="page-4-1"></span>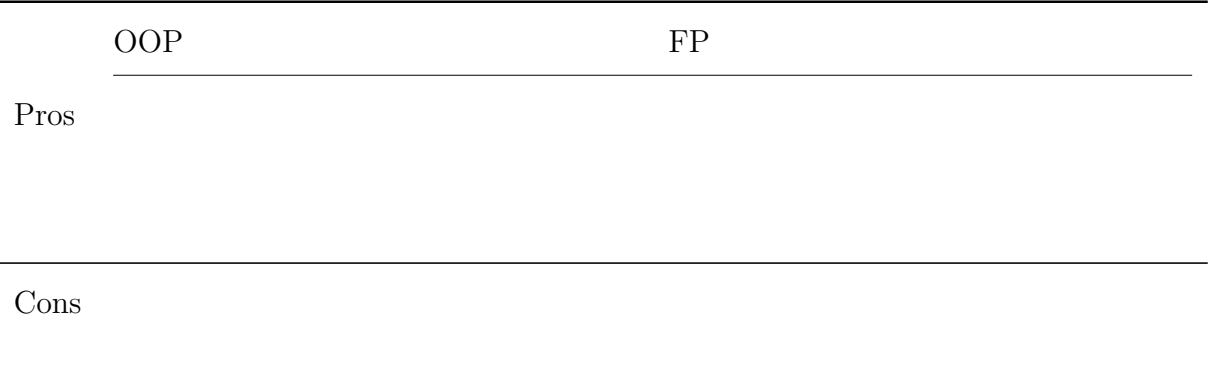

More information can be found at <https://latex-tutorial.com/tables-in-latex/>. In tabular, with the p, m or b column types, sometimes you will notice that the width of the table is wider than the sum of the widths of the columns. This is due to the padding added by the \tabcolsep and the line width of the vertical separators which are added by default.

<sup>1</sup> \tabcolsep + p{length} + \tabcolsep

By default, tabcolsep is set to 6pt, which equals to 2.12mm in digital printing. The use of  $\mathbb{Q}\{\}$ .  $\mathbb{Q}\{\}$  voids this behavior.

<span id="page-4-2"></span>Additionally, if you have to insert a very long table, which takes up two or more pages in your document, use the longtable package.

 $\bigcirc_{\mathsf{PRENIKAA}}$ 

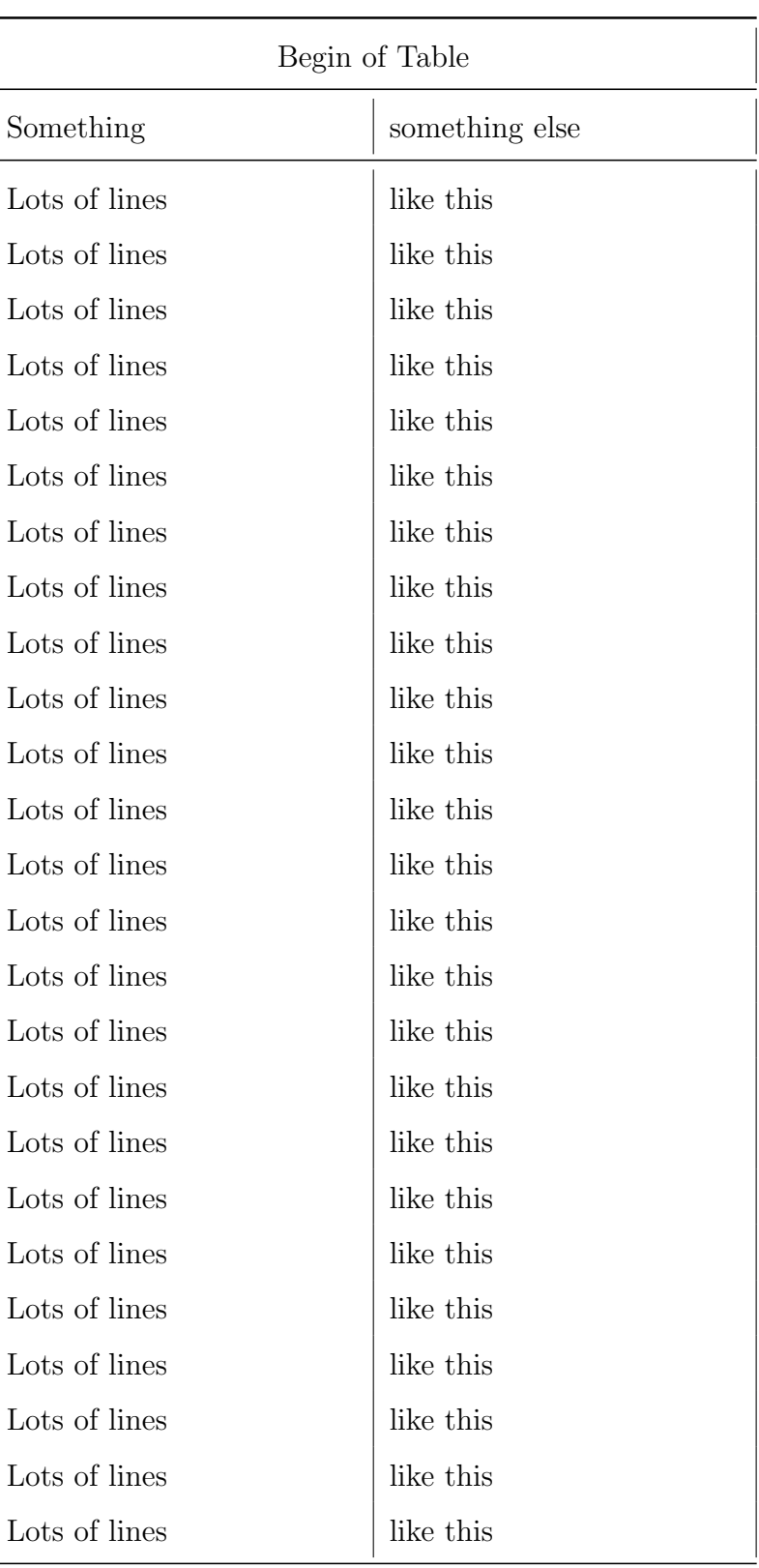

Bảng 3.2: Long table caption

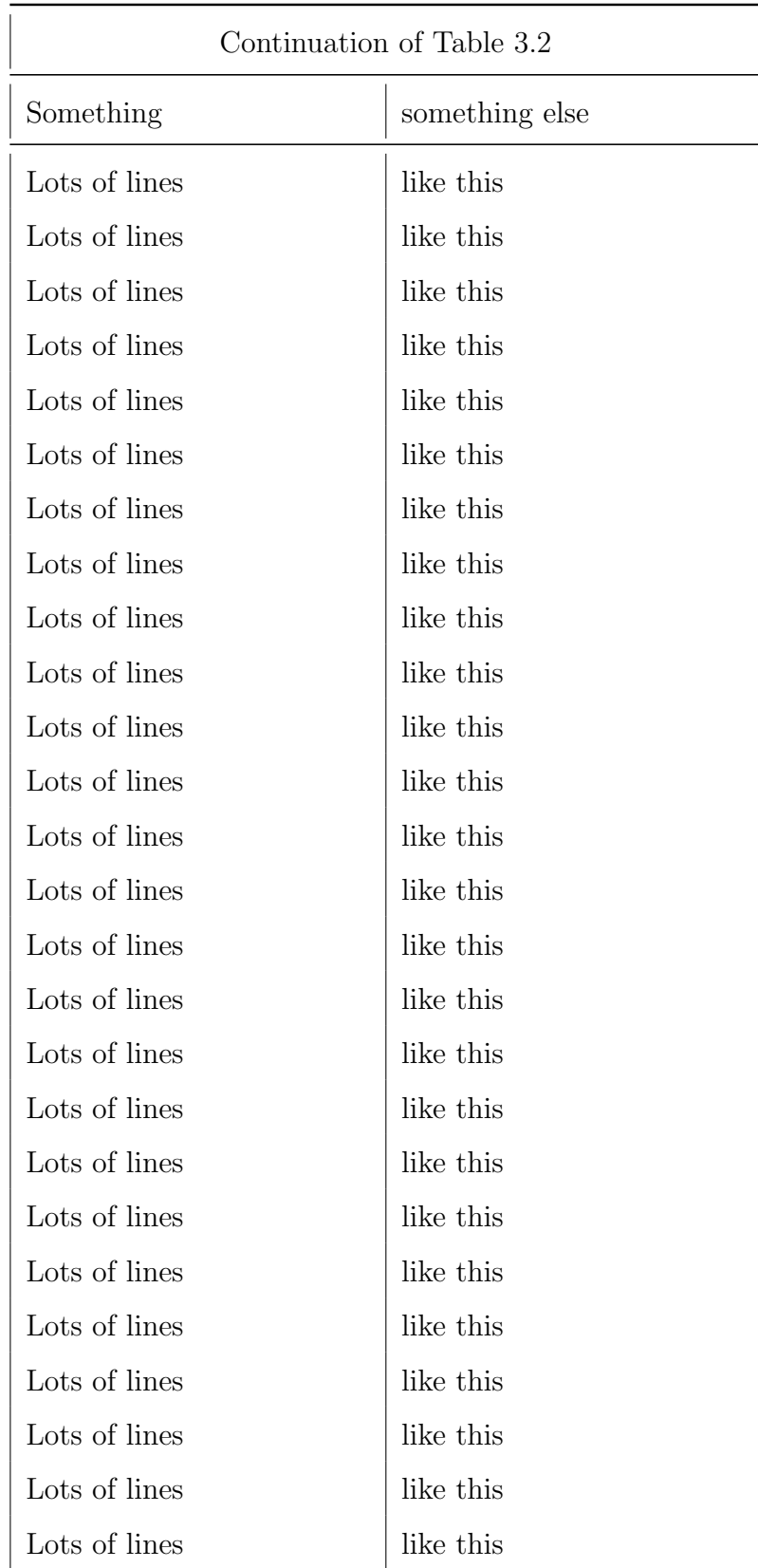

TRƯỜNG ĐẠI HỌC PHENIKAA KHOA CÔNG NGHỆ THÔNG TIN

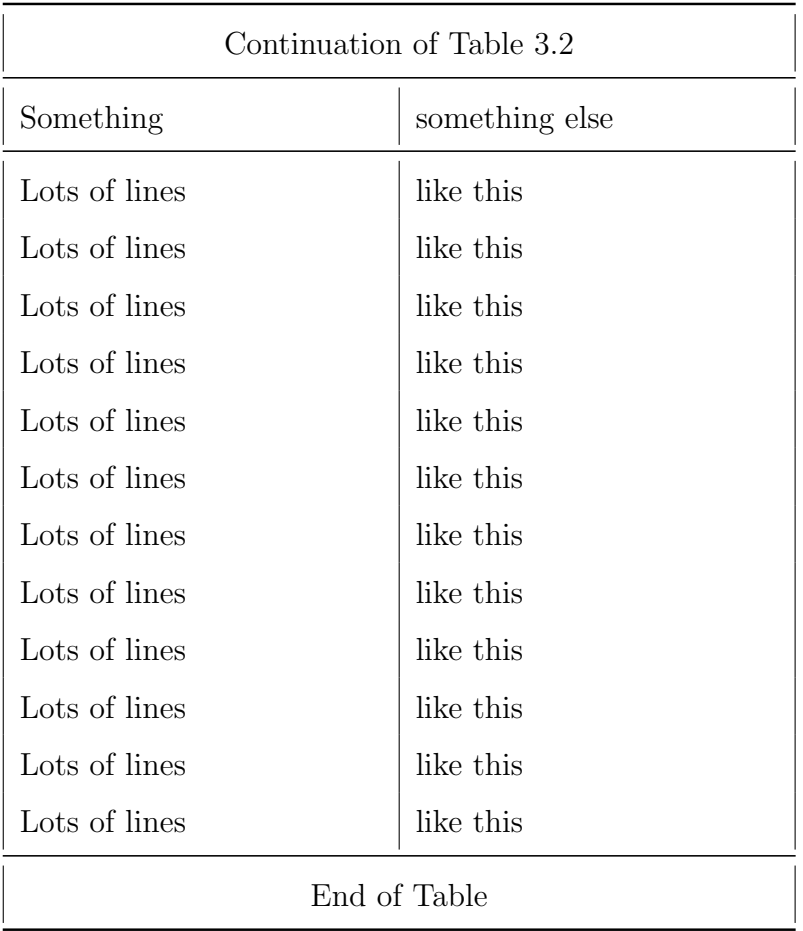

You may use the **\label** command so that you can cross reference longtables with  $\ref{c}$ . Note however, that the  $\lambda$  abel command should not be used in a heading that may appear more than once. Place it either in the firsthead, or in the body of the table. It should not be the first command in any entry.

#### <span id="page-7-0"></span>4 Better enumerator

Normal enumerator gets the job done, but what if you want custom numbering? This implementation allows custom labeling, either by pre-defined rules or in-place.

d.yeah First item

e.yeah Second item

custom Third item

8

 $\sum_{\text{PRENIKAA}}$ 

### <span id="page-8-0"></span>5 Codespace

#### <span id="page-8-1"></span>5.1 Listings

This is the recommended way to insert simple code.

Listing 5.1: External import

```
•
1 class iostream:
2 def _{2}lshift<sub>-</sub> (self, other):
3 print (other, end='')
4 return self
5
6 def \_repr\_ (self):
7 return ''
\mathcal{Q}9
10 if \text{__name__} == "\text{__main__}":
11 cout = iostream ()
_{12} endl = \ln13 cout << "Hello" << ", " << "World!" << endl
```
Listing 5.2: External import but with a line range

```
•
1 if __name__ == "__main__":
2 cout = iostream ()
_3 endl = \ln4 cout << " Hello " << ", " << " World !" << endl
```
Listing 5.3: Embedded

```
•
1 from typing import Iterator
2
3 # This is an example
4 class Math :
5 @staticmethod
\delta def fib(n: int) -> Iterator [int]:
7 """Fibonacci series up to n."""
```

```
8 a, b = 0, 19 \text{while } a \leq n:
10 yield a
11 a, b = b, a + b12
_{13} result = sum (Math.fib (42))
14 print ("The answer is {}".format (result))
```
• Inline

 $\bigcirc$  PHENIKAA

print('Hello, world!')

#### <span id="page-9-0"></span>5.2 Minted

This provide better looking code, but requires external setup: Minted requires python Pygments and the --shell-escape flag.

• External import

```
1 class iostream:
2 def __lshift__(self, other):
3 print(other, end='')
4 return self
5
6 def \_repr_-(self):7 return ''
8
9
_{10} if _{\_name\_} == "_{\_main\_}":
_{11} cout = iostream()
12 endl = \ln13 cout << "Hello" << ", " << "World!" << endl
```
• With a line range

```
\frac{1}{1} if \frac{1}{2} name = \frac{1}{2} = \frac{1}{2} \frac{1}{2} main \frac{1}{2} \frac{1}{2} :
         \text{count} = \text{isstream}()\overline{2}endl = \ln\overline{3}cout << "Hello" << ", " << "World!" << endl
\sqrt{4}
```
 $\bullet$  Embedded

```
1 from typing import Iterator
\overline{2}3 # This is an example
4 class Math:
       @staticmethod
5<sup>1</sup>def fib(n: int) -> Iterator [int]:
\, 6 \,"""Fibonacci series up to n."""
\overline{7}a, b = 0, 1\, 8 \,while a < n:
9yield a
10<sup>1</sup>a, b = b, a + b11\,12
13 result = sum(Math.fib(42))14 print("The answer is {}".format(result))
```
 $\bullet$  Inline

print ('Hello, world!')

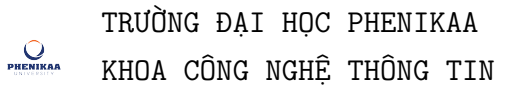

#### <span id="page-11-0"></span>Figures with flexible width  $\bf{6}$

<span id="page-11-1"></span>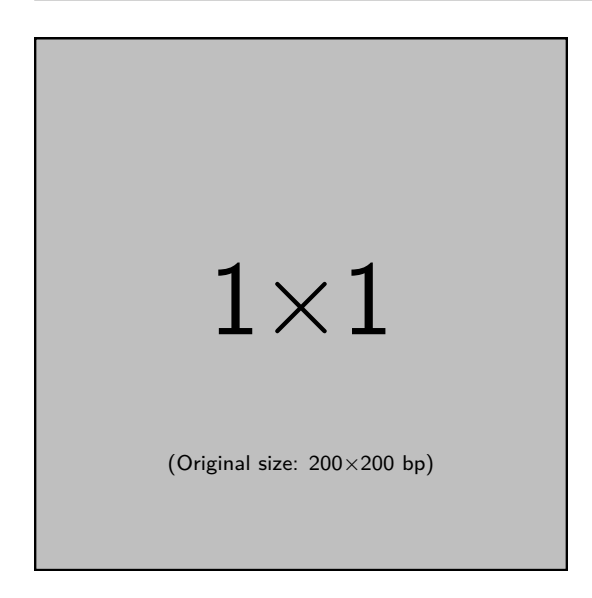

Hình 6.1: Example image  $1x1$ 

<span id="page-12-0"></span>Lorem ipsum dolor sit amet, consectetuer adipiscing elit. Ut purus elit, vestibulum ut, placerat ac, adipiscing vitae, felis. Curabitur dictum gravida mauris. Nam arcu libero, nonummy eget, consectetuer id, vulputate a, magna. Donec vehicula augue eu neque. Pellentesque habitant morbi tristique senectus et netus et malesuada fames ac turpis egestas. Mauris ut leo. Cras viverra metus rhoncus sem. Nulla et lectus vestibulum urna fringilla ultrices. Phasellus eu tellus sit amet tortor gravida placerat. Integer sapien est, iaculis in, pretium quis, viverra ac, nunc. Praesent eget sem vel leo ultrices bibendum. Aenean faucibus. Morbi dolor nulla, malesuada eu, pulvinar at, mollis ac, nulla. Curabitur auctor semper nulla. Donec varius orci eget risus. Duis nibh mi, congue eu, accumsan eleifend, sagittis quis, diam. Duis eget orci sit amet orci dignissim rutrum.

Nam dui ligula, fringilla a, euismod sodales, sollicitudin vel, wisi. Morbi auctor lorem non justo. Nam lacus libero, pretium at, lobortis vitae, ultricies et, tellus. Donec aliquet, tortor sed accumsan bibendum, erat ligula aliquet magna, vitae ornare odio metus a mi. Morbi ac orci et nisl hendrerit mollis. Suspendisse ut massa. Cras nec ante. Pellentesque a nulla. Cum sociis natoque penatibus et magnis dis parturient montes, nascetur ridiculus mus. Aliquam tincidunt urna. Nulla ullamcorper vestibulum turpis. Pellentesque cursus luctus mauris.

Nulla malesuada porttitor diam. Donec felis erat, congue non, volutpat at, tincidunt tristique, libero. Vivamus viverra fermentum felis. Donec nonummy pellentesque ante. Phasellus adipiscing semper elit. Proin fermentum massa ac quam. Sed diam turpis, molestie vitae, placerat a, molestie nec, leo. Maecenas lacinia. Nam ipsum ligula, eleifend at, accumsan nec, suscipit a, ipsum. Morbi blandit ligula feugiat magna. Nunc eleifend consequat lorem. Sed lacinia nulla vitae enim. Pellentesque tincidunt purus vel magna. Integer non enim. Praesent euismod nunc eu purus. Donec bibendum quam in tellus. Nullam cursus pulvinar lectus. Donec et mi. Nam vulputate metus eu enim. Vestibulum pellentesque felis eu massa.

Quisque ullamcorper placerat ipsum. Cras nibh. Morbi vel justo vitae lacus tincidunt ultrices. Lorem ipsum dolor sit amet, consectetuer adipiscing elit. In hac habitasse platea dictumst. Integer tempus convallis augue. Etiam facilisis. Nunc elementum fermentum wisi. Aenean placerat. Ut imperdiet, enim sed gravida sollicitudin, felis odio placerat quam, ac pulvinar elit purus eget enim. Nunc vitae tortor. Proin tempus nibh sit amet nisl. Vivamus quis tortor vitae risus porta vehicula.

Fusce mauris. Vestibulum luctus nibh at lectus. Sed bibendum, nulla a faucibus semper, leo velit ultricies tellus, ac venenatis arcu wisi vel nisl. Vestibulum diam. Aliquam pellentesque, augue quis sagittis posuere, turpis lacus congue quam, in hendrerit risus eros eget felis. Maecenas eget erat in sapien mattis porttitor. Vestibulum porttitor. Nulla facilisi. Sed a turpis eu lacus commodo facilisis. Morbi fringilla, wisi in dignissim interdum, justo lectus sagittis dui, et vehicula libero dui cursus dui. Mauris tempor ligula sed lacus. Duis cursus enim ut augue. Cras ac magna. Cras nulla. Nulla egestas. Curabitur a leo. Quisque egestas wisi eget nunc. Nam feugiat lacus vel est. Curabitur consectetuer.

Suspendisse vel felis. Ut lorem lorem, interdum eu, tincidunt sit amet, laoreet vitae, arcu. Aenean faucibus pede eu ante. Praesent enim elit, rutrum at, molestie non, nonummy vel, nisl. Ut lectus eros, malesuada sit amet, fermentum eu, sodales cursus, magna. Donec eu purus. Quisque vehicula, urna sed ultricies auctor, pede lorem egestas dui, et convallis elit erat sed nulla. Donec luctus. Curabitur et nunc. Aliquam dolor odio, commodo pretium, ultricies non, pharetra in, velit. Integer arcu est, nonummy in, fermentum faucibus, egestas vel, odio.

Hình 6.2: Example image A4

With \adjincludegraphics (or \adjustimage) you can also use the original width as  $\width$ 

<span id="page-13-0"></span>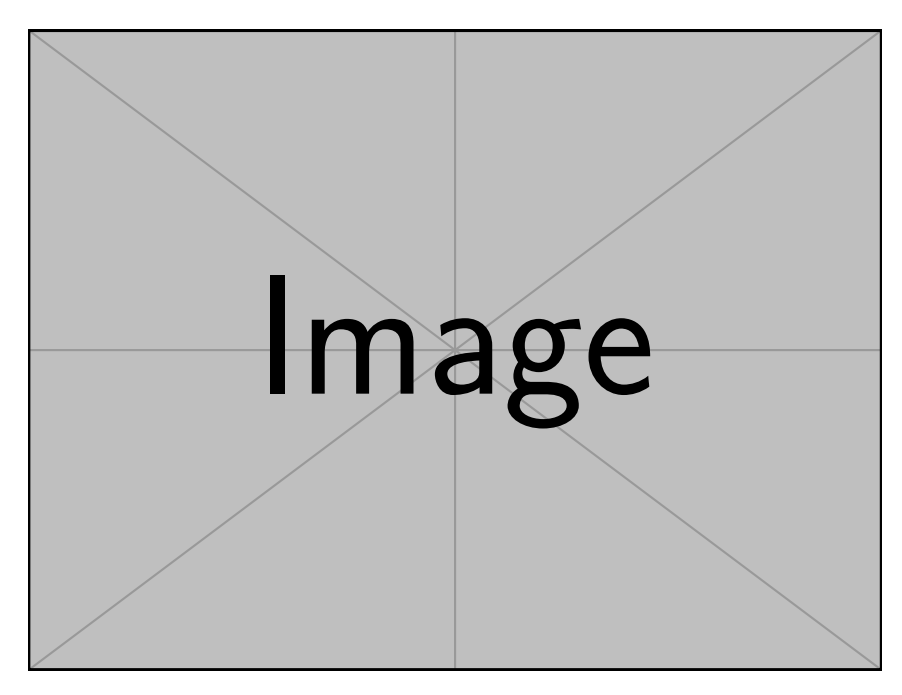

Hình  $6.3$ : Set figure width imperatively

### Các nguồn tài liệu than khảo

- [1] Donald E. Knuth. Literate programming. The Computer Journal, 27(2):97–111, 1984.
- [2] Donald E. Knuth. The TEX Book. Addison-Wesley Professional, 1986.
- [3] Leslie Lamport. *ETEX: a Document Preparation System.* Addison Wesley, Massachusetts, 2 edition, 1994.
- [4] Michael Lesk and Brian Kernighan. Computer typesetting of technical journals on UNIX. In Proceedings of American Federation of Information Processing Societies: 1977 National Computer Conference, pages 879-888, Dallas, Texas, 1977.
- [5] Frank Mittelbach, Michel Gossens, Johannes Braams, David Carlisle, and Chris Rowley. The BTFX Companion. Addison-Wesley Professional, 2 edition, 2004.